**www.sbc-support.com**

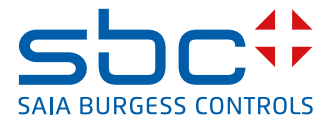

# **3-phase energy meters**  with M-Bus interface

**Energy meters with integrated M-Bus interface enable the reading of all relevant data such as energy, current, voltage and power (active and reactive).**

### **Features:**

- 3-phase energy meter, 3 x 230/400 VAC 50 Hz
- Direct measuring up to 65A
- Display of energy, power, voltage and current
- Display of the total active power
- M-Bus interface to retrieve the data
- Reactive power per phase or total, available via M-Bus interface
- Up to 250 meters can be addressed trough primary addresses
- 7-character display
- Can be sealed with sealing cap (optional)
- Accuracy class B according to EN50470-3, accuracy class 1 according to IEC62053-21

### **Order number:**

Standard Version: ALE3D5FM10C2A00 MID Version: ALE3D5FM10C3A00 Sealing Caps 4 104 7485 0

# **Assembly**

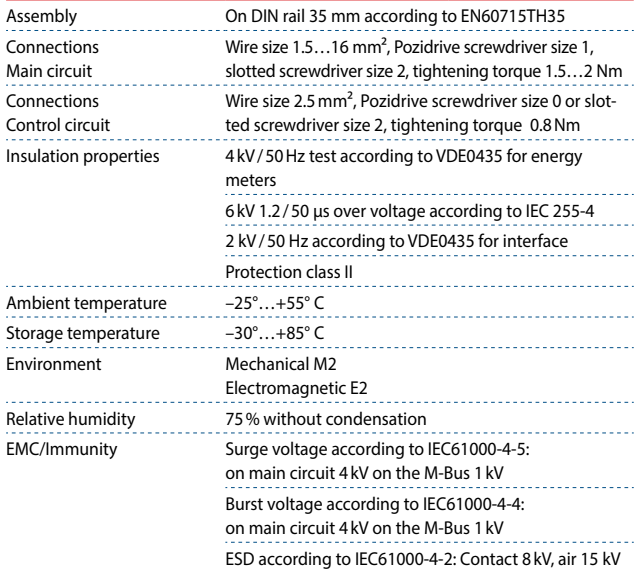

### **Technical specifications**

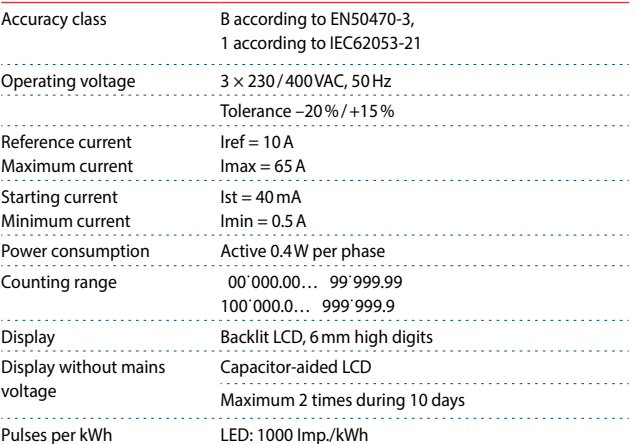

### **Error display**

#### T1 total T1 part T2 total T2 part P (kW)  $L1$  $L<sub>2</sub>$  $L3$ kWh  $E$ rror  $U(N)$  $\mathsf{I}(A)$

#### Example: Connection error at L3 Example: Connection error at L1 and L3

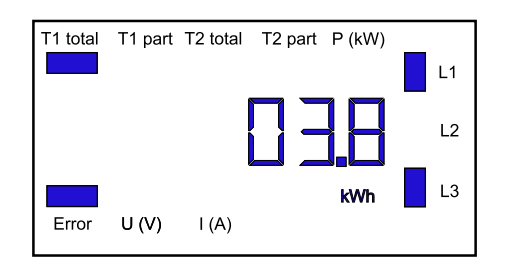

### **Dimension drawings**

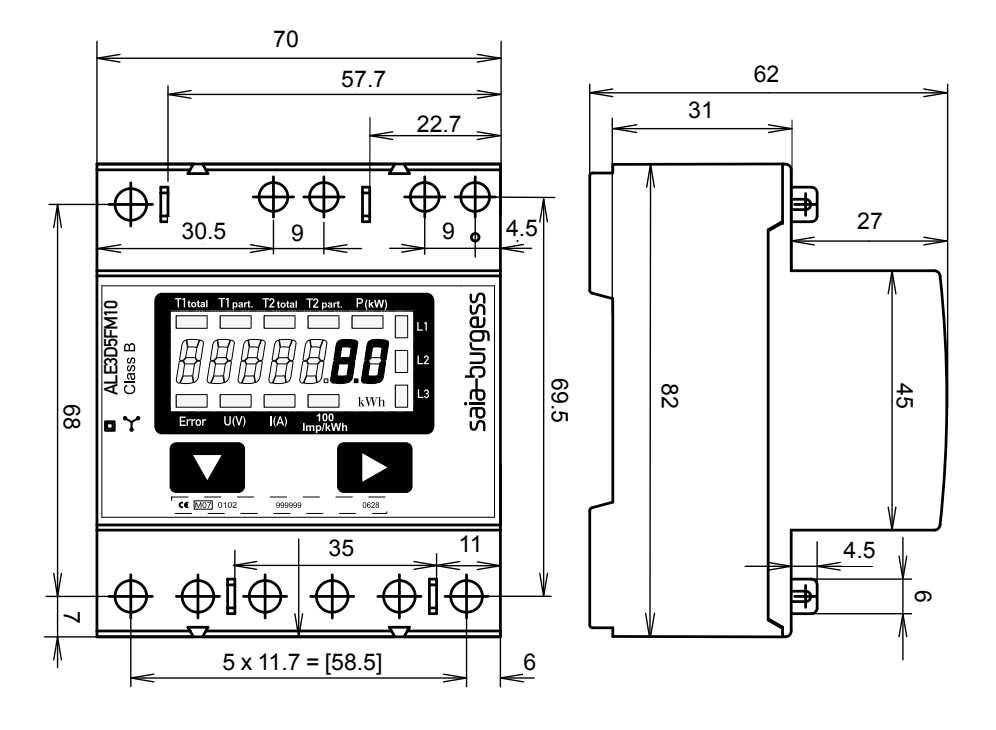

### **Display elements, direct measurement**

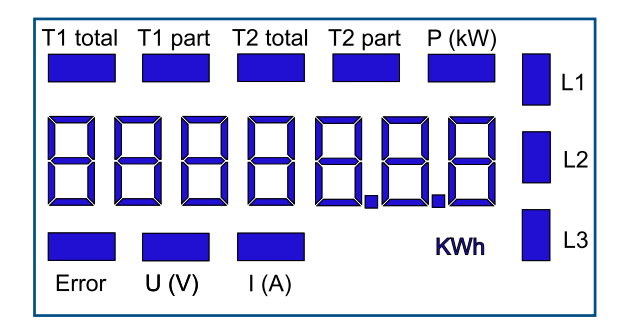

- T1 total Shows the total consumption tariff 1
- T1 part Shows the partial consumption for tariff 1, this value can be reset
- T2 total Shows the total consumption tariff 2
- T2 part Shows the partial consumption for tariff 2, this value can be reset
- P (kW) Shows the instantaneous power per phase or for all phases
- U (V) Shows the voltage per phase
- $\blacksquare$  I (A) Shows the current per phase
- kWh Shows the unit kWh for consumption display
- L1/L2/L3 For P, U, I or error message display, the corresponding phase is displayed
- Error In the absence of phase or incorrect current direction. The corresponding phase is also displayed.

# **Menu to display the values on the LCD**

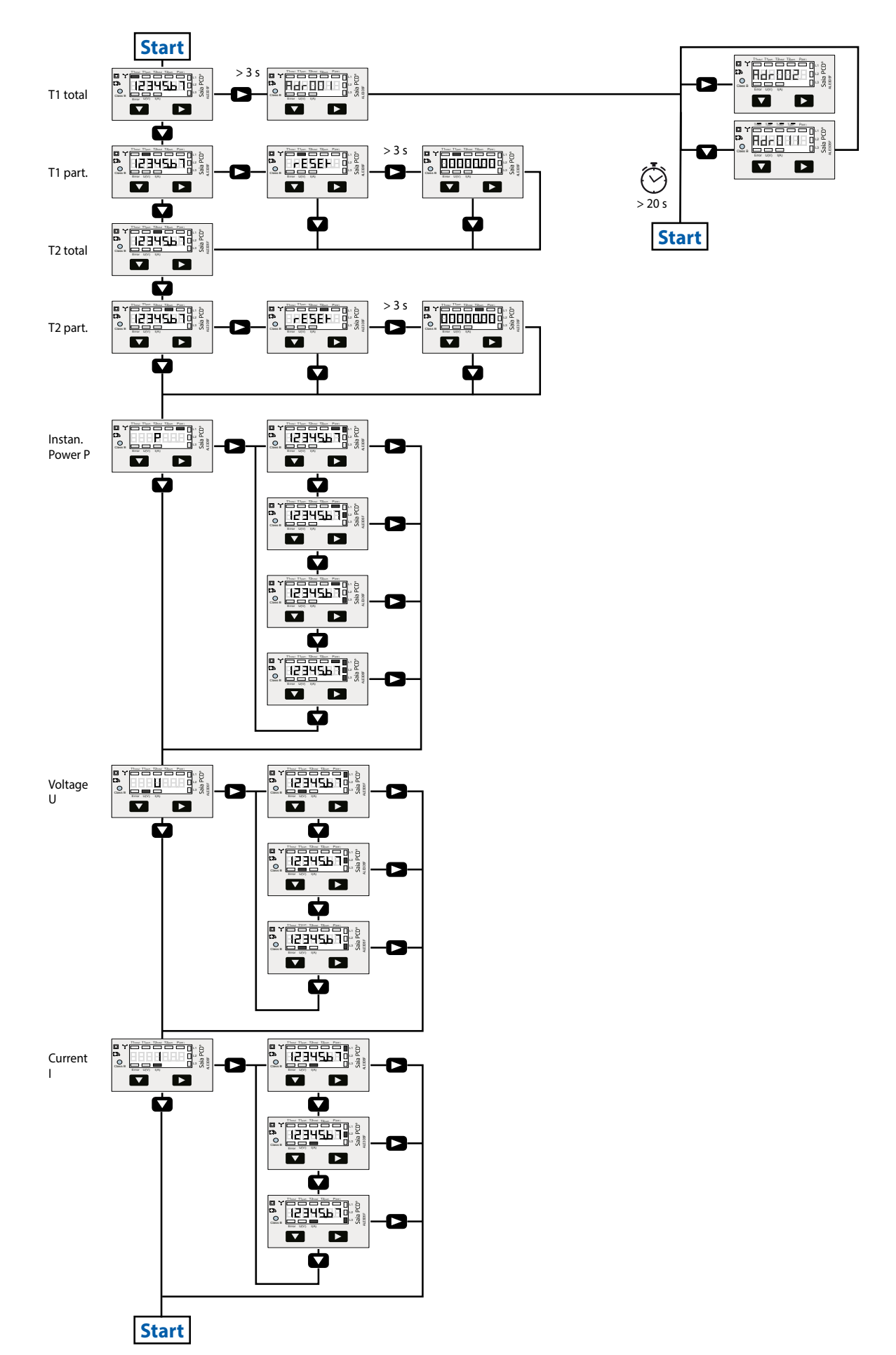

### **Wiring diagram**

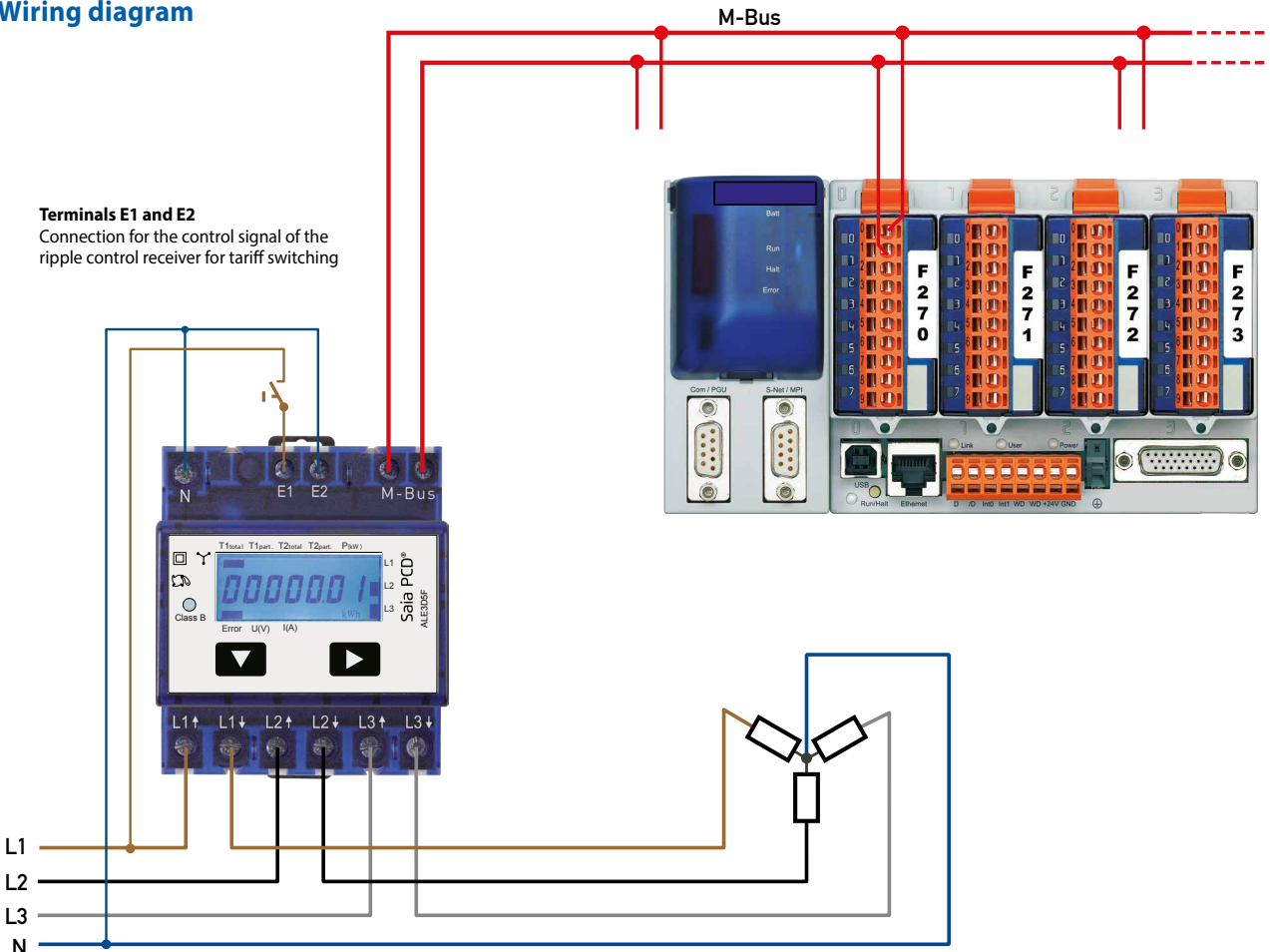

### **Technical data M-Bus**

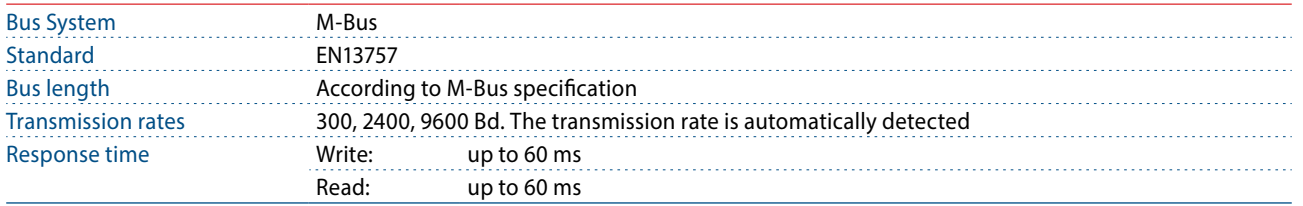

### **Data transfer**

- When reading out the values, all values are transferred in a telegram
- It supports the following telegrams (see p.6 for more detailed information):
- Initialisation SND\_NKE Response: 0xE5 ■ Reading meter REQ\_UD2 Response: RSP\_UD ■ Changing primary address SND\_UD Response: 0xE5 ■ Reset T<sub>nart</sub> Response: 0xE5
- The device does not respond to unknown queries
- The transmission rate is automatically detected
- The device has a voltage monitor. In the case of a power failure, all the registers are saved in the EEPROM.

### **Changing the M-Bus primary address**

- In order to change the M-Bus primary address, hold down ▶
- In the following menu,  $\blacktriangledown$  increases the address by 10,  $\blacktriangleright$  increases the primary address by 1
- When the desired address is set, wait until the main display appears again

### **Secondary addressing**

- It is possible to communicate with the energy meter usint the secondary address, according to EN13757
- The use of Wild Cards is possible

Value information field (VIF) Provides information on multiplier and the unit of the following data block

Value information field extension (VIFE) Detailed information on multiplier and the unit of the following data block

Data information field (DIF)

Specifies how the data should be interpreted by the master in terms of length and encoding

Data information field extension (DIFE)

Provides information on the tariff or subunits of the following data block

### **Reading meter**

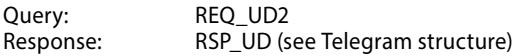

### **Telegram structure**

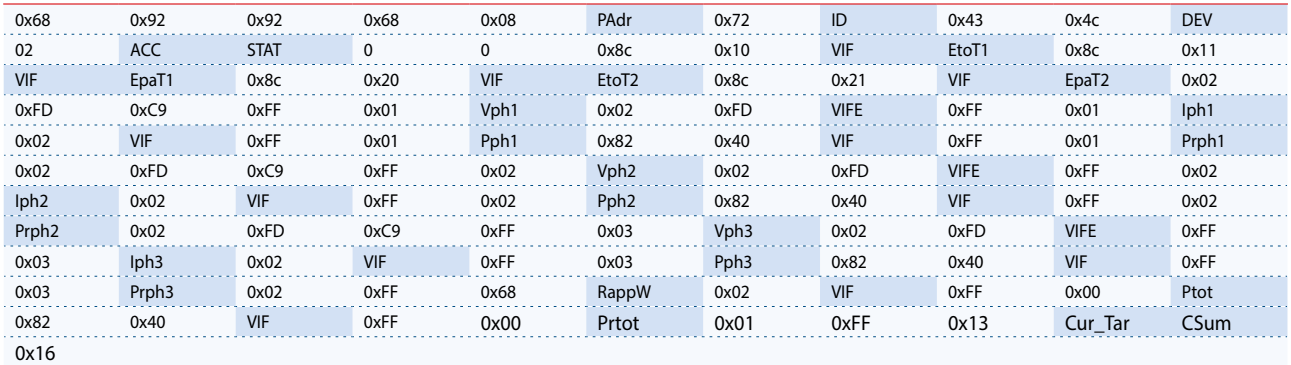

Variable at 1, 2 or 4 bytes

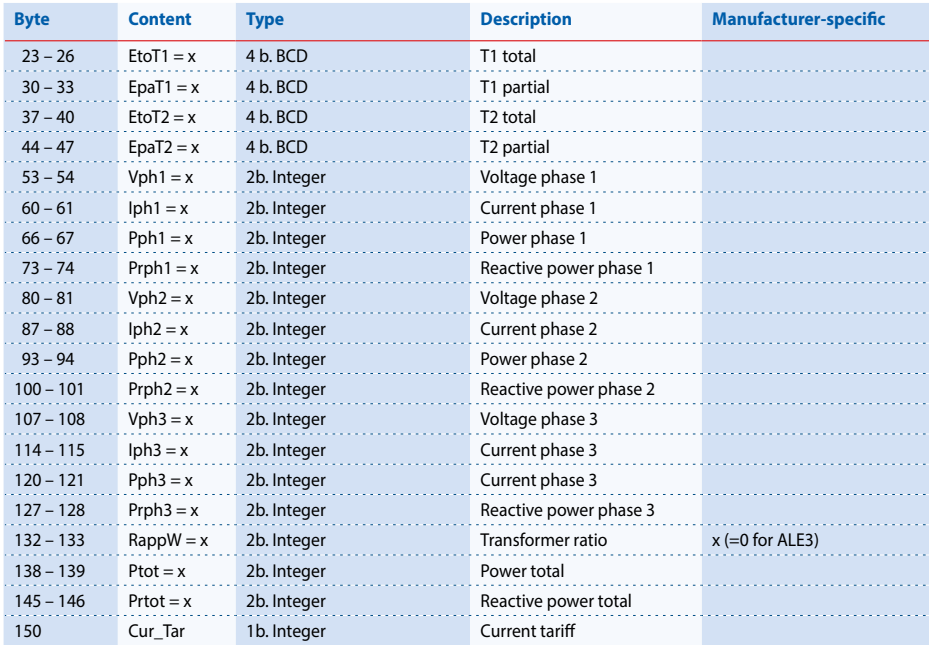

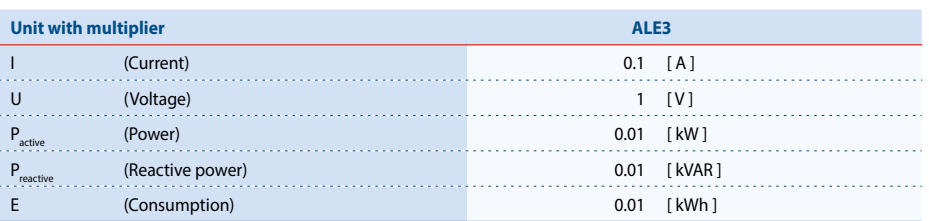

# **Telegram structure (detailed)**

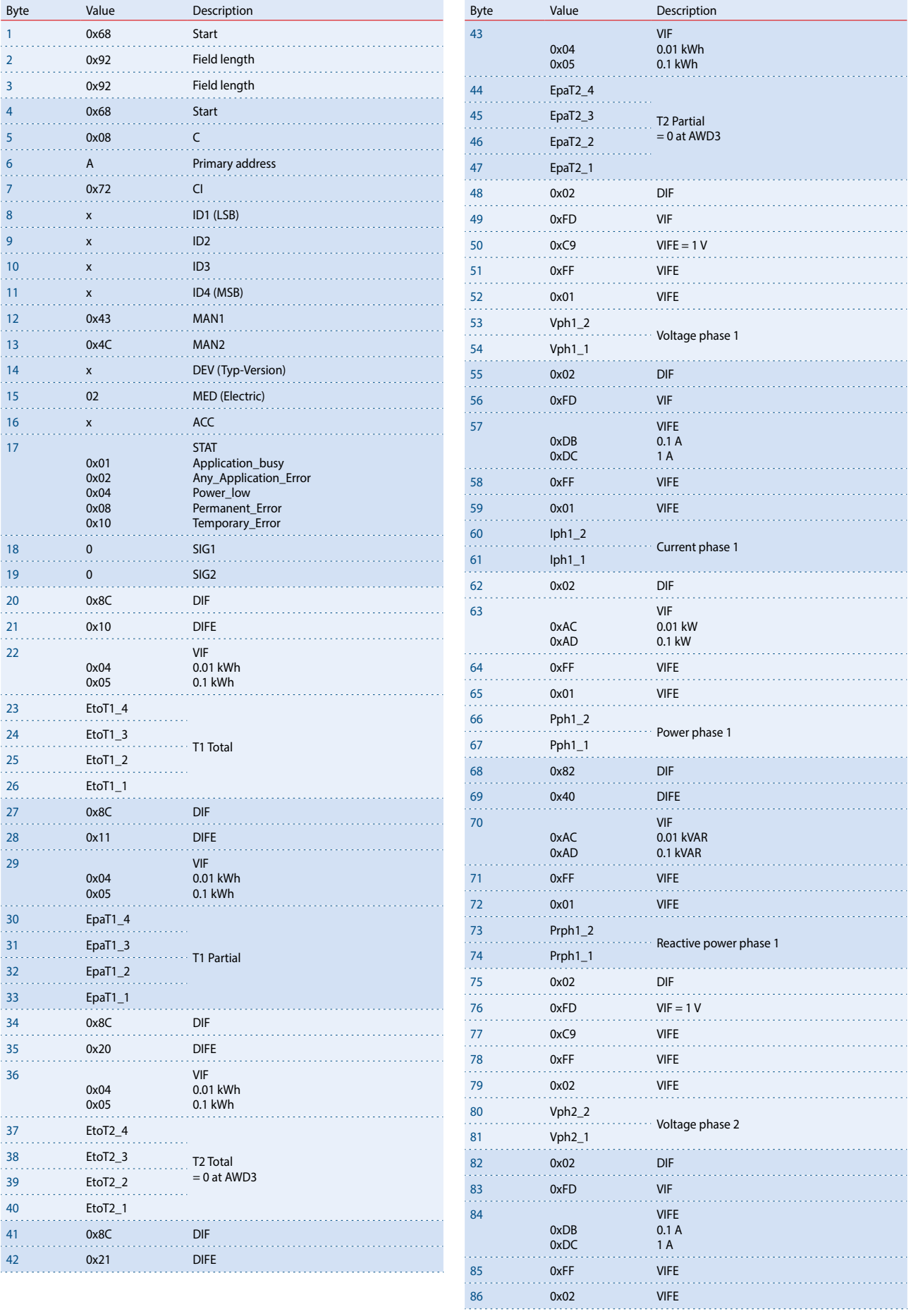

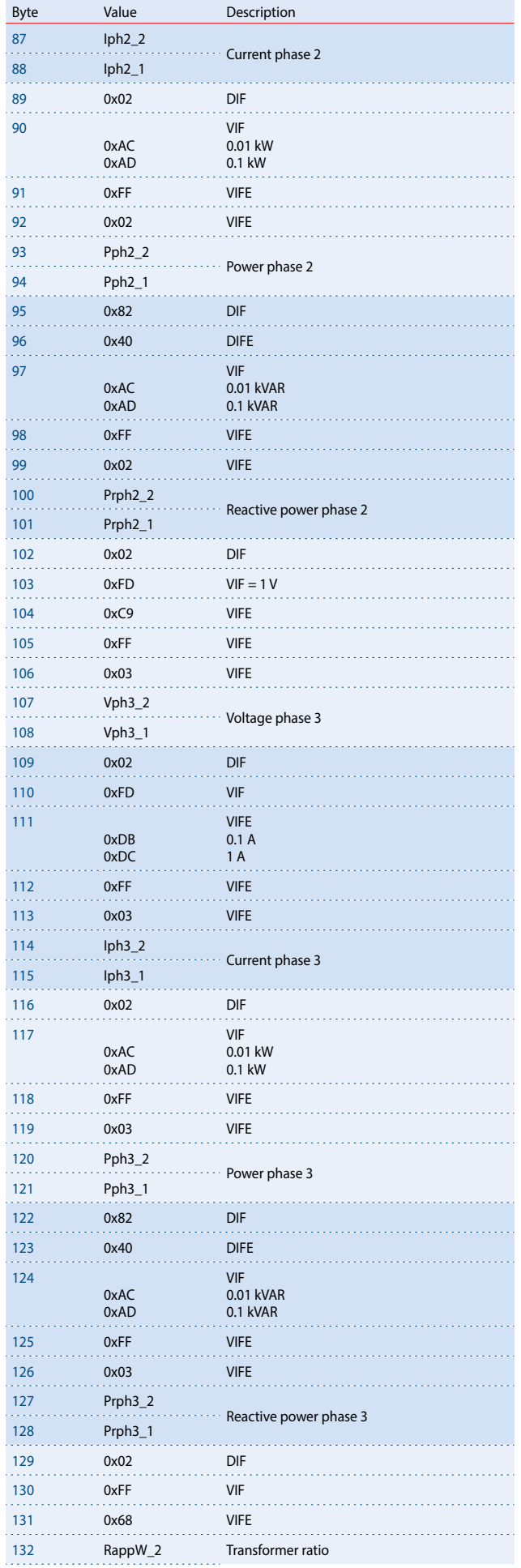

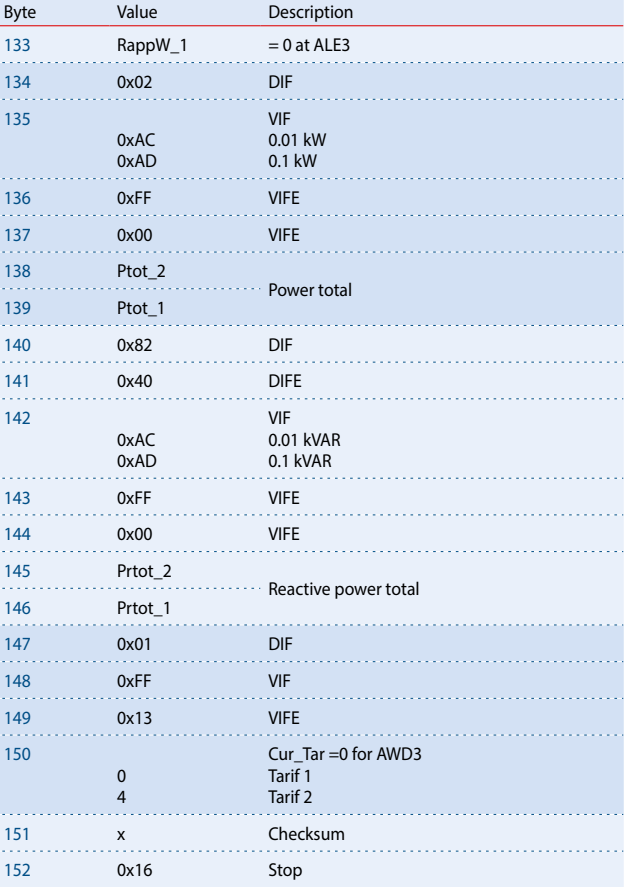

# **Initialisation**

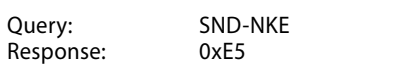

### Telegram structure (brief)

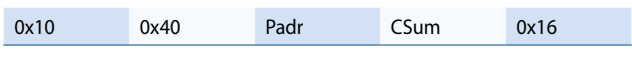

### Telegram structure (detailed)

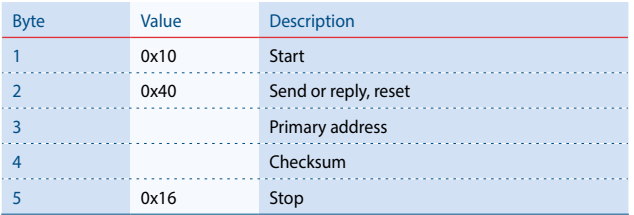

### **Changing primary address**

Query: SND\_UD  $(B)$ te  $6 =$  actual M-Bus address;  $B$ yte 10 = new address) Response: 0xE5

### Telegram structure (brief)

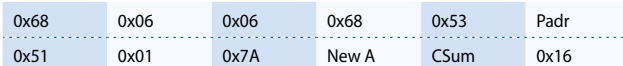

### Telegram structure (detailed)

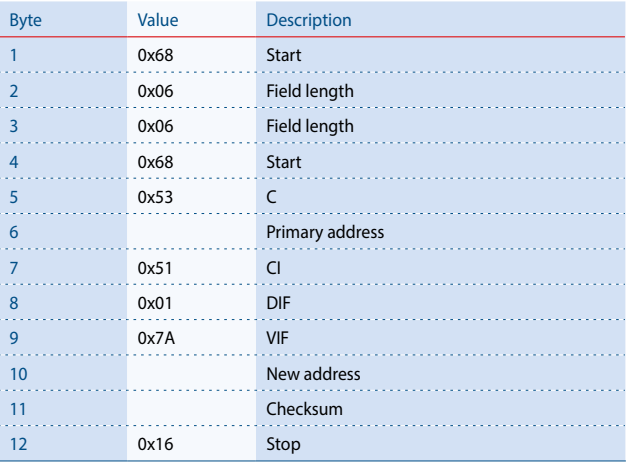

# **Reset ACC (application reset)**

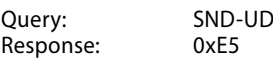

### Telegram structure (brief)

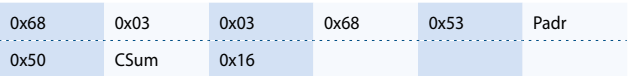

### Telegram structure (detailed)

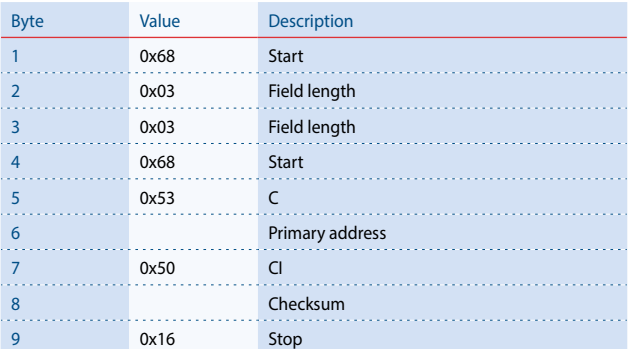

# **Reset T<sub>part</sub> (Application reset with subcode)**

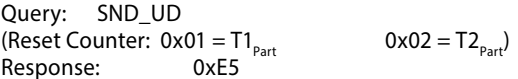

### Telegram structure (brief)

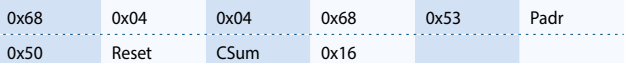

### Telegram structure (detailed)

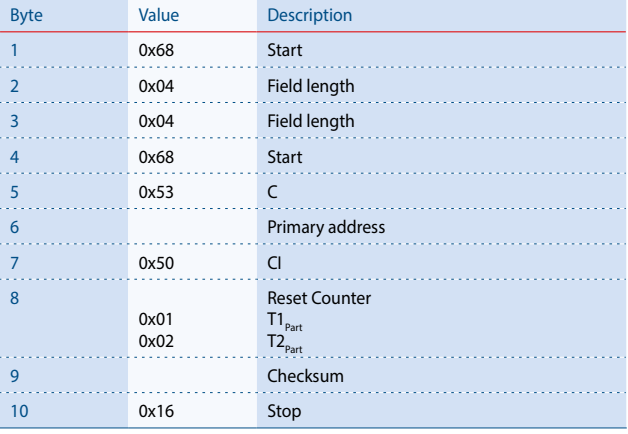

# **Secondary address**

Query: SND\_UD Response: 0xE5

### Telegram structure (brief)

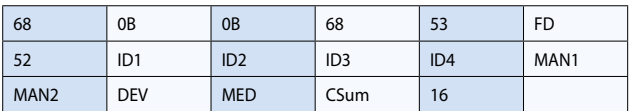

### Telegram structure (detailed)

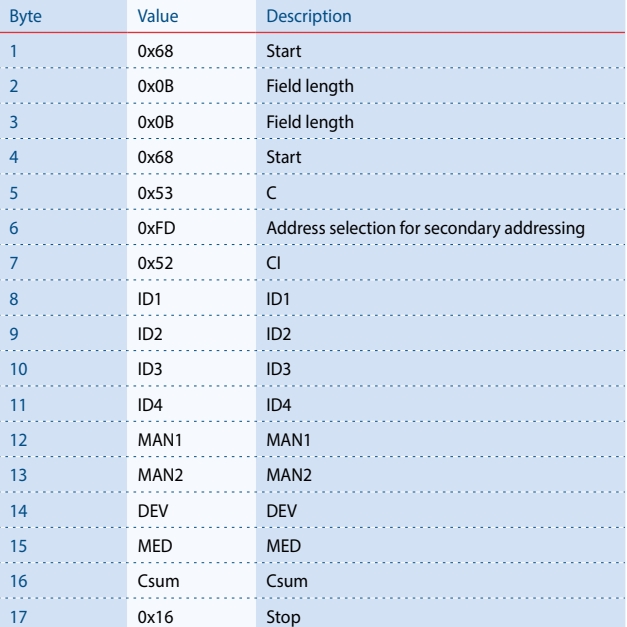

**Saia-Burgess Controls AG** Bahnhofstrasse 18 | 3280 Murten, Switzerland T +41 26 672 72 72 | F +41 26 672 74 99 www.saia-pcd.com

**support@saia-pcd.com | www.sbc-support.com**